### **Running the Recreate Federal Highway File Process Created on 2/19/2013 4:58:00 PM**

# Table of Contents

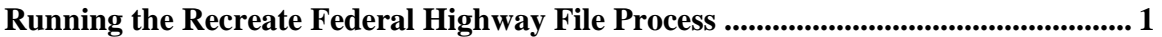

## <span id="page-0-0"></span>**Running the Recreate Federal Highway File Process**

## Core-**OD**

Department of Transportation users can use the **Recreate Federal Highway File** process to create a copy of a Federal Highway file that includes invoiced bills previously processed through the **Create Federal Highway File** process with the **Final Run Indicator** check box selected.

Users must create a new Run Control ID or select an existing Run Control ID and set parameters for the process. The same Run Control ID used for the **Create Federal Highway File** process can be used.

The recreated Federal Highway txt file can be viewed from either the **View Log/Trace** page or **Report Manager**.

In this example a user runs the **Recreate Federal Highway File** process and views the resulting txt file from the **Report Manager**.

#### **Procedure**

Navigation: Billing > Generate Invoices > Utilities > Federal Highway Billing > Recreate Federal Highway File

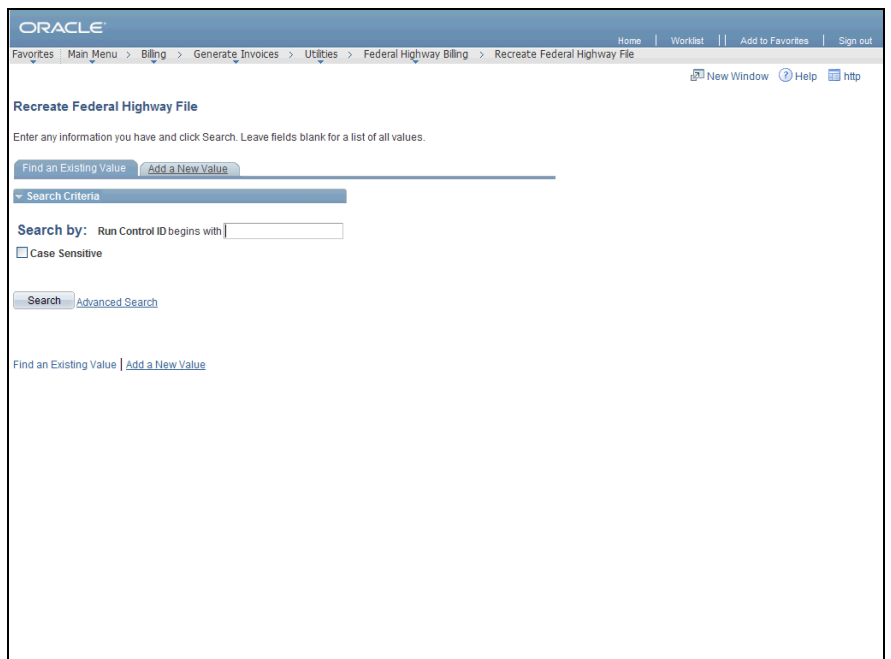

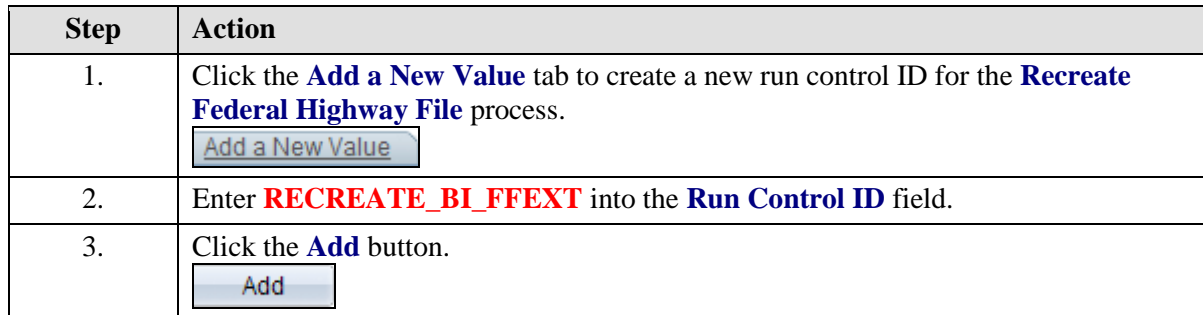

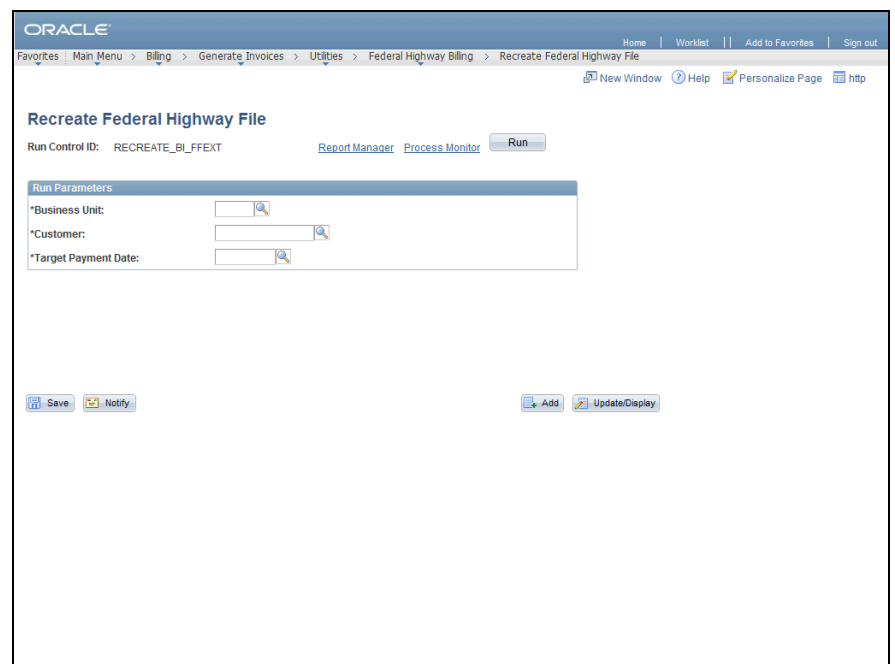

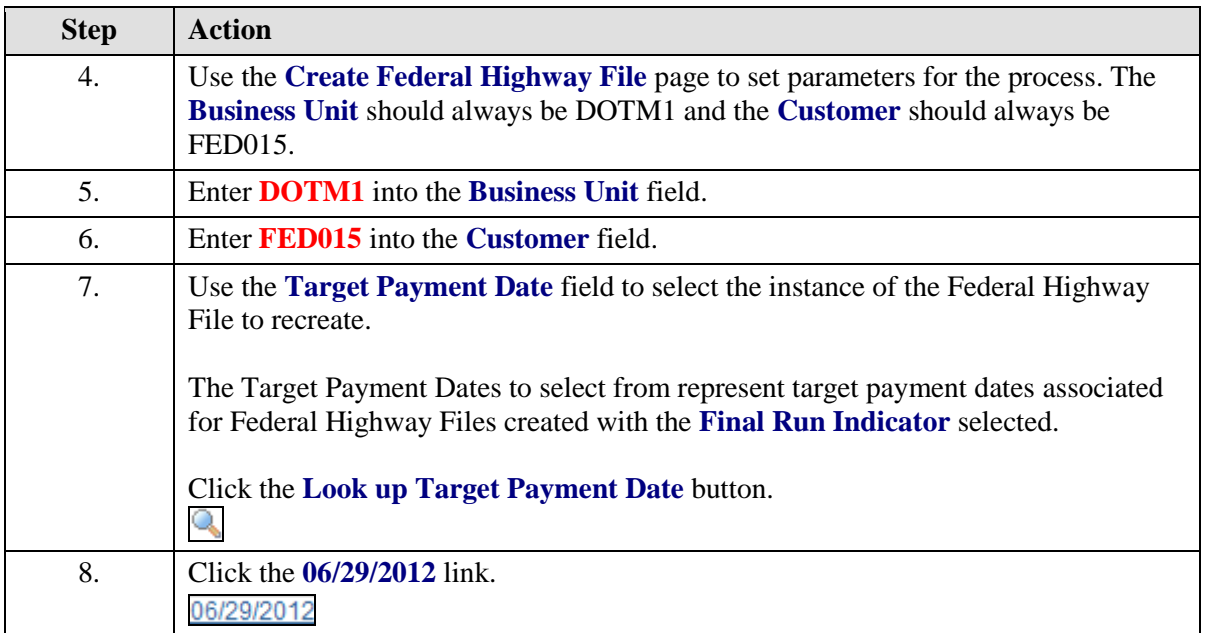

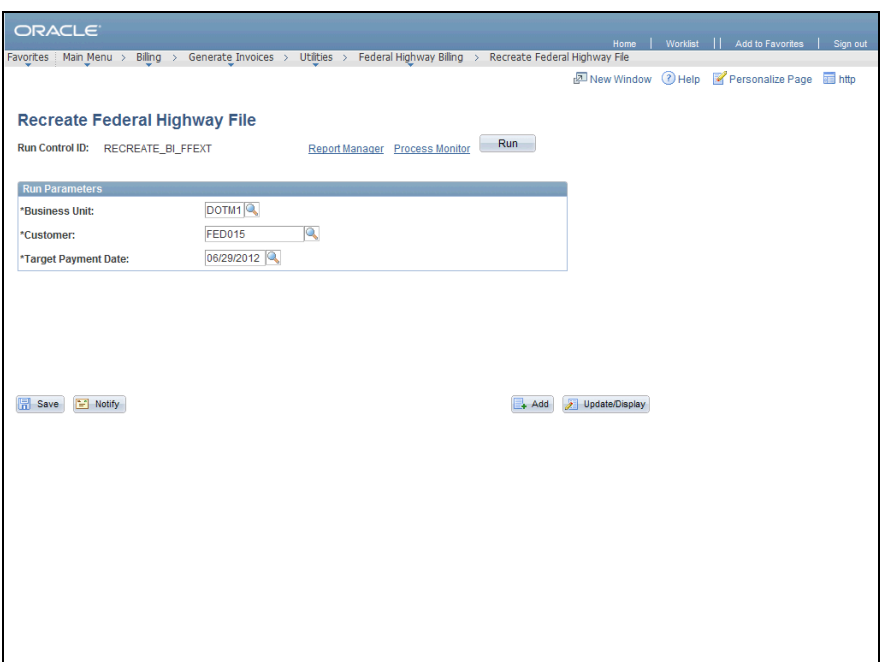

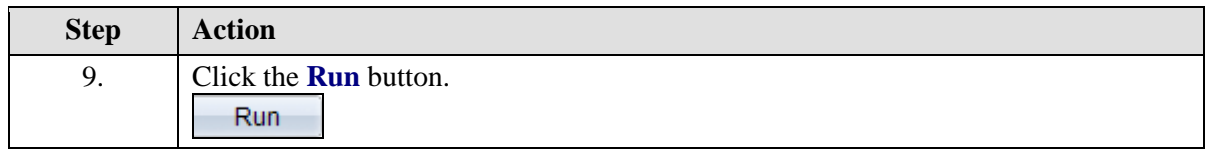

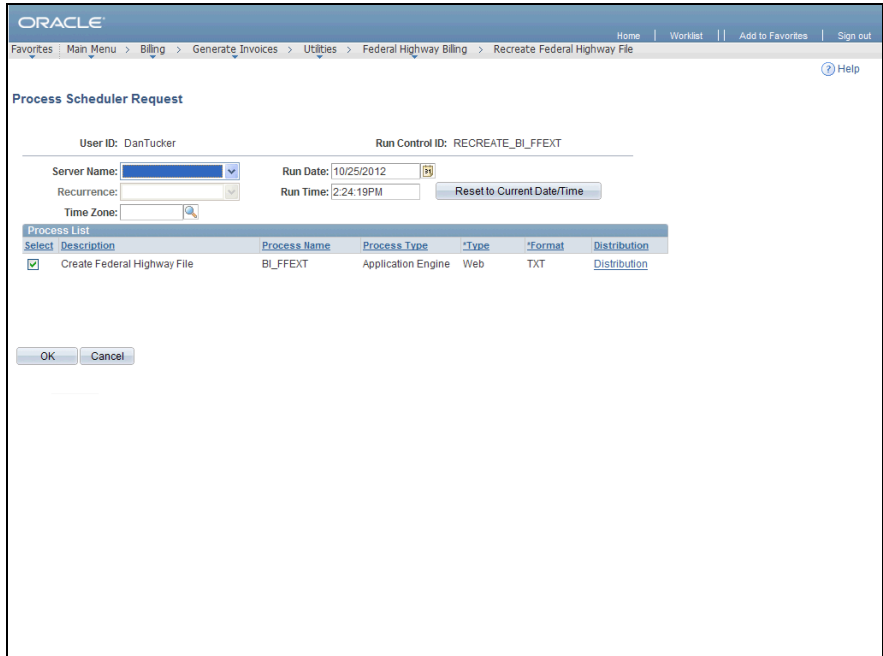

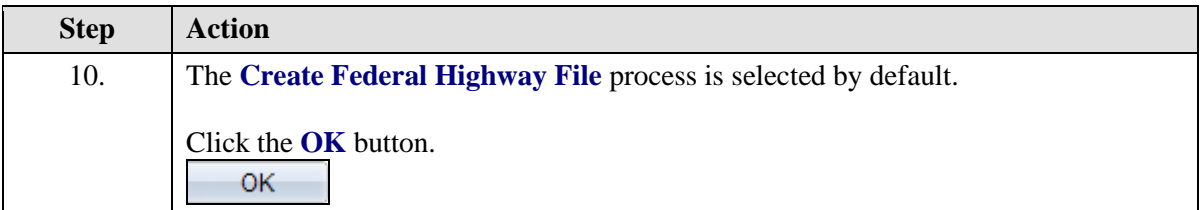

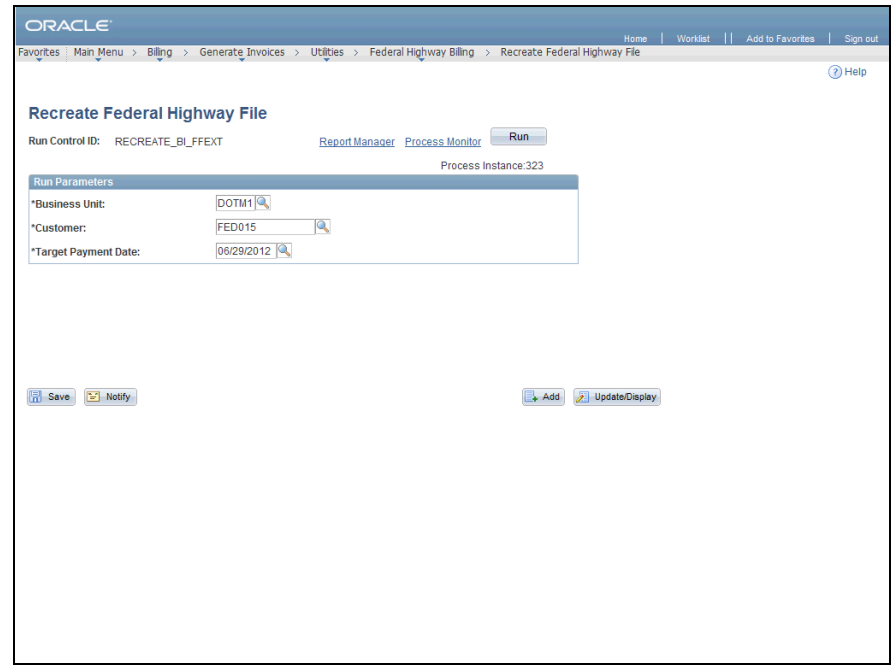

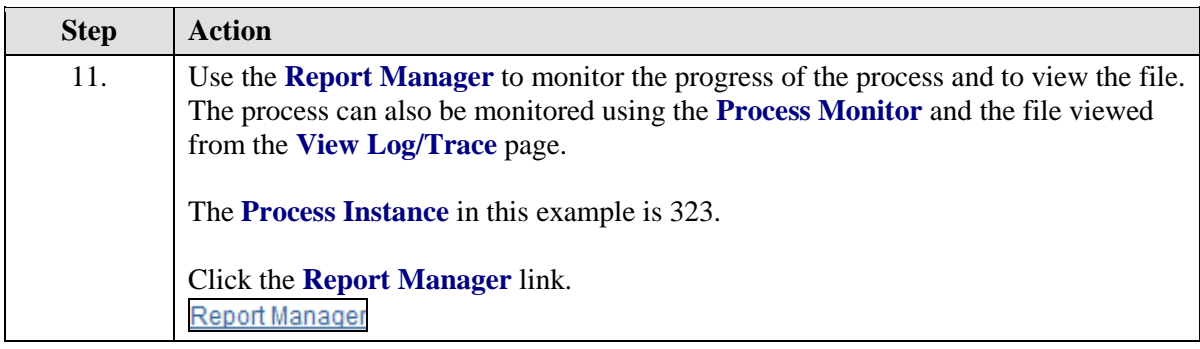

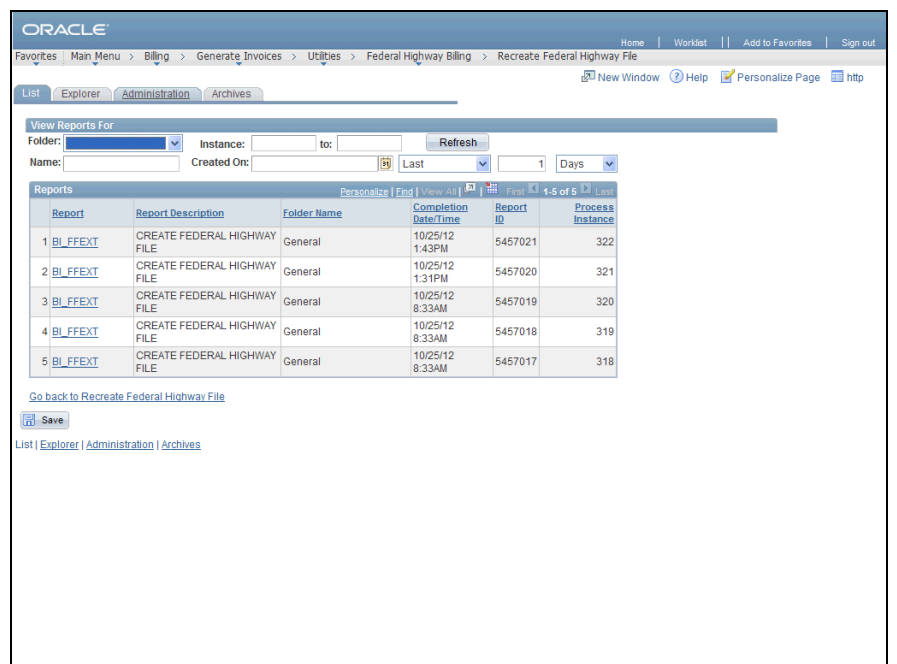

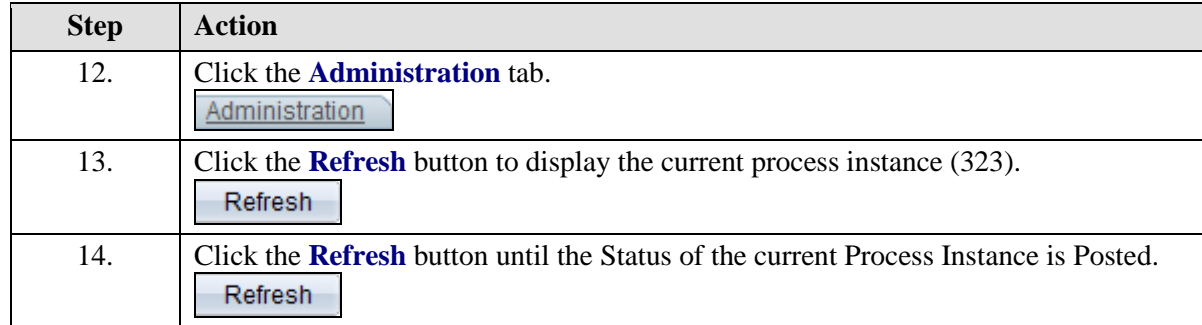

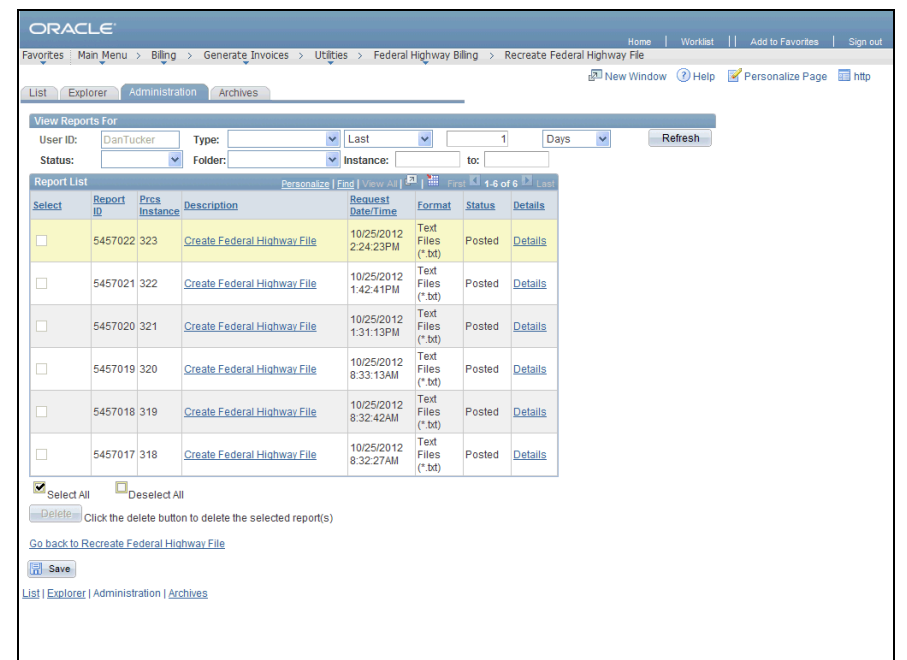

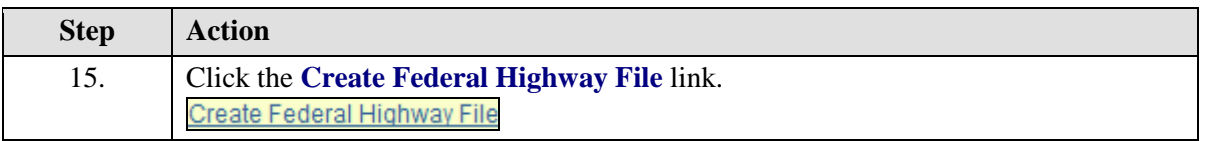

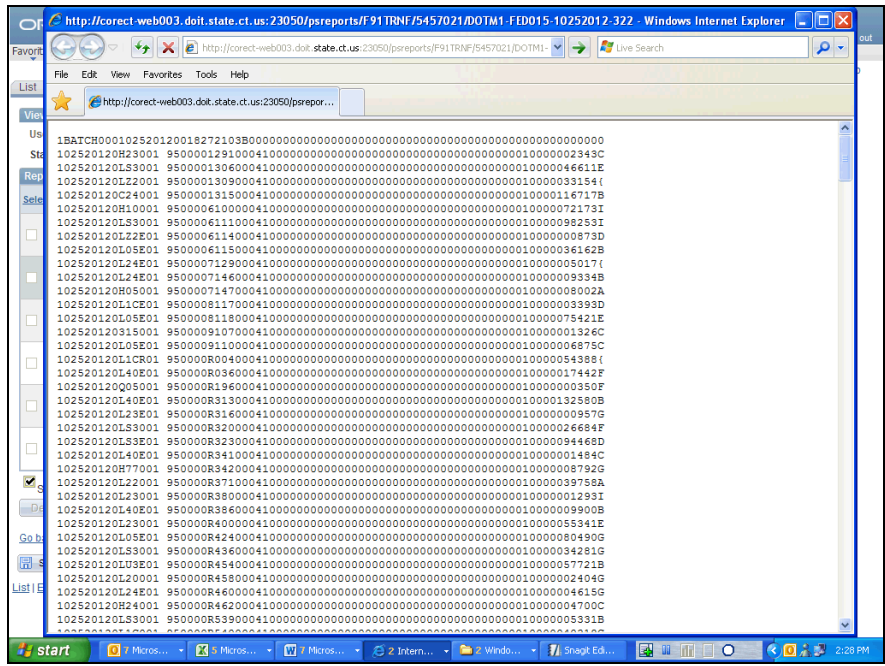

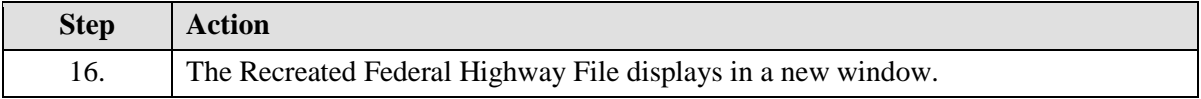

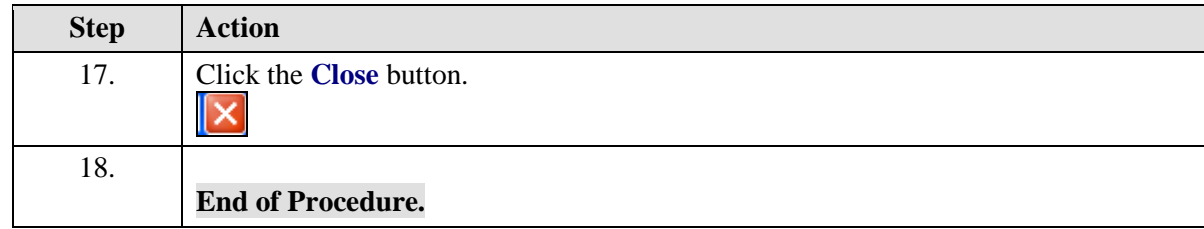